# $\begin{array}{|c|c|c|c|c|}\hline & {\bf 1} & \text{Fjern objektivdækslet} \ \hline & {\bf 2} & \text{Fjern objektivdækslet} \ \hline \end{array}$

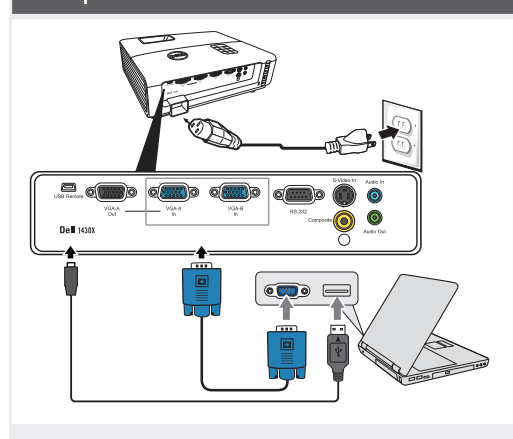

Sluit de voedingskabel en de juiste signaalkabels aan Kytke virtajohto ja sopivat signaalikaapelit Koble til strømkabelen og signalkablene Anslut nätkabeln och lämpliga signalkablar.

#### BEMÆRK:

Forbind et USB kabel (ikke inkluderet) for at bruge Page Up (side op) og Page Down (side ned) knapperne på din fiernbetiening.

OPMERKING:

Sluit de USB-kabel (niet bijgeleverd) aan om de opties Pagina omhoog of Pagina omlaag op uw afstandsbediening te kunnen gebruiken. **HUOMAUTUS** 

Kytke USB-johto (ei sisälly hintaan) jos haluat käyttää kaukosäätimen Sivu ylös ja Sivu alas -toimintoja. Merk:

Koble til USB-kabel (ikke inkludert) for å bla på fiernkontrollen.

ANMÄRKNING:

Anslut USB-kabeln (medföljer ej) för användning av Sida upp- och Sida ned-alternativen på fjärrkontrollen.

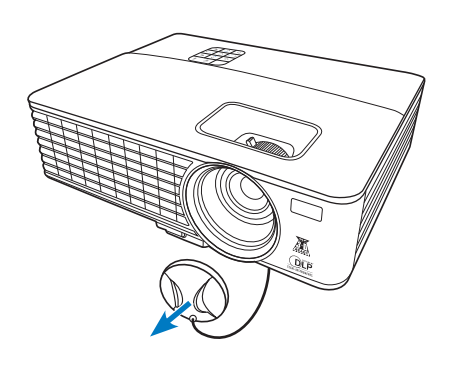

2 Fjern objektivdækslet

Verwijder de lenskap Irrota linssisuojus Fjern objectivdeksel Avlägsna linsskyddet

### Træk i tappen før fjernbetjeningen bruges

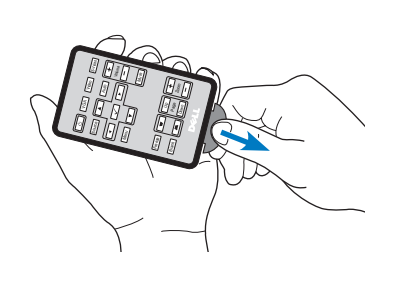

Trek aan de uitstulping voordat u de afstandsbediening gebruikt. Vedä liuskasta ennen kaukosäätimen käyttöä.

Trekk ut fliken før du bruker fjernkontrollen. Dra ut fliken innan du använder fjärrkontrollen.

# $4\mid$  Tryk på Tænd/Sluk knappen $\mid\cdot\mid\cdot\mid$  5

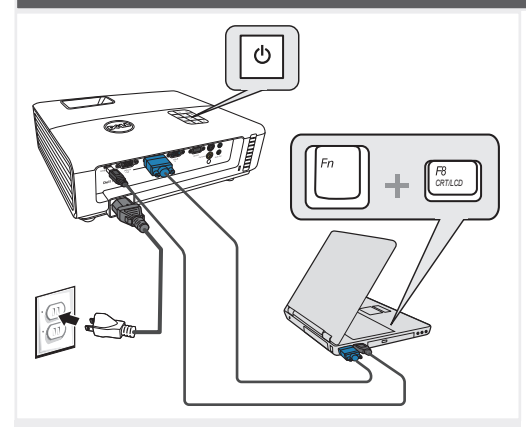

Druk op de voedingsknop Paina virtapainiketta Trykk på på-/avbryter Tryck på strömknappen.

#### BEMÆRK:

Hvis der ikke ses noget på skærmen, skal du trykke på <Fn><F8> eller <Fn><F1> for video omdirigering (kun Dell laptopper).

Der kan gå et par sekunder før billedet kommer frem. OPMERKING:

Als er niets op het scherm verschijnt, drukt u op

<Fn><F8> of <Fn><F1> voor het omleiden van de video (alleen laptops van Dell). Het kan enkele seconden duren voordat het beeld

verschijnt.

### HUOMAUTUS:

Jos ruudulle ei tule mitään näkyviin, voit suorittaa videon uudelleenohjauksen painamalla <Fn><F8> tai <Fn><F1> (vain Dell-kannettavat).

Kuvan tulemisessa näkyviin voi kestää muutama sekunti. MERK:

Hvis ingenting vises på skjermen, så trykk <Fn><F8> eller <Fn><F1> for omadressering av video (kun for bærbare PC-er fra Dell).

Det kan ta flere sekunder før bildet vises.

#### ANMÄRKNING:

Om ingenting visas på skärmen, tryck på <Fn><F8> eller <Fn><F1> för videoomriktning (endast Dell bärbara datorer).

Det kan ta flera sekunder innan bilden framträder.

### Justering af billedstørrelse og fokusen

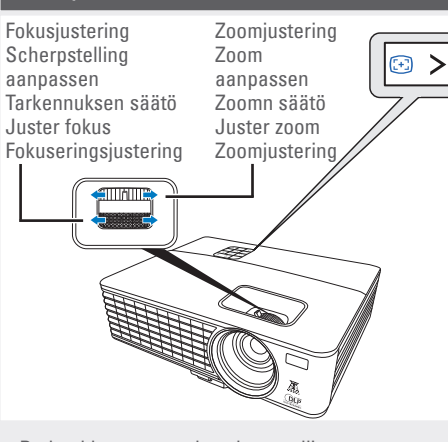

De beeldgrootte en de scherpstelling aanpassen Säädä kuvan kokoa ja tarkennusta Juster bildets størrelse og fokus Justera bildstorlek och fokus

#### Tryk på **Auto Adjust (Automatisk justering)** for at gensynkronisere din computer med projektoren og forbedre billedet, om nødvendigt.

Druk op **Auto Adjust (Automatisch aanpassen)** om uw computer, indien nodig, opnieuw te synchroniseren met uw projector voor een correct beeld.

Paina **Auto Adjust (Automaattisäätö)** synkronoidaksesi tarvittaessa tietokoneesi uudelleen projektoriin oikeaa kuvaa varten.

Trykk på **Auto Adjust (Automatisk juster)** for å synkronisere datamaskinen til projektoren på nytt for å få korrekt bilde.

Tryck på **Auto Adjust (Autojustering)** för att synkronisera om datorn till projektorn för korrekt bild om så behövs.

For yderligere oplysninger om din projektor, bedes du venligst se i din Brugervejledning.

Raadpleeg de gebruikershandleiding voor meer informatie over uw projector.

Lisätietoja projektorista voit katsoa Käyttöoppaasta.

For mer informasjon om prosjektoren, se bruksanvisning.

För ytterligare information om projektorn, se Användarhandboken.

Trykt i Kina Gedrukt in China Painettu Kiinassa Printet i Kina Tryckt i Kina

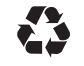

er alle varemærker tilhørende Dell Inc. Dell fralægger sig alle ejendomsrettigheder på kendetegn og navne tilhørende andre.

tilladelse fra Dell Inc. Dell og DELL logoet

reproduktion af disse materialer er strengt forbudt uden skriftlig

**Alle rettigheder forbeholdes.** Enhver form for

**© 2012 Dell Inc.** 

**ændres uden varsel.**

**Informationen der gives i dette dokument, kan** 

**De informatie in dit document is onderhevig aan wijzigingen zonder kennisgeving. © 2012 Dell Inc. Alle rechten** 

materialen op elke willekeurige manier zonder de schriftelijke goedkeuring van Dell Inc. is strikt verboden. Dell en het DELL-logo zijn handelsmerken van Dell Inc. Dell wijst alle eigendomsbelangen in de merken en namen van anderen af.

**voorbehouden.** Reproductie van deze **Asiakirjan tiedot voivat muuttua ilman erillistä huomautusta. pidätetään.**

**© 2012 Dell Inc. Kaikki oikeudet**  Jäljentäminen millä hyvänsä tavalla lupaa Dell Inc:ltä on ehdottomasti Dell ja DELL-logo tavaramerkkejä. **dette dokumentet kan endres uten forvarsel. © 2012 Dell Inc. Med enerett.** Gjengivelse av disse materialene på noen som helst måte er strengt forbudt uten skriftlig tillatelse fra Dell Inc. Dell og DELL-logoen er varemerker for Dell Inc. Dell fraskriver seg eierinteresser i

ilman kirjallista

ovat Dell Inc:n

Dell kieltää omistusoikeutensa muihin kuin omiin tavaramerkkeihinsä

kielletty.

**Informationen i detta dokument kan komma att meddelas.**

www.dell.com | support.dell.com **Februar 2012 Februari 2012 Helmikuu 2012 Februar 2012 Februari 2012** ja tuotenimiinsä.

> 07GCF1A00 P/N: 4J.1N301.041

**Informasjonen i**  andre merker og produsentnavn. **ändras utan att detta © 2012 Dell Inc. Alla rättigheter förbehålles.** Det är strängt förbjudet att reproducera detta material på något som helst sätt utan skriftlig tillåtelse från Dell Inc. Dell och DELLlogotypen är varumärken som tillhör Dell Inc. Dell frånsäger sig alla ägarintressen andras märken och namn.

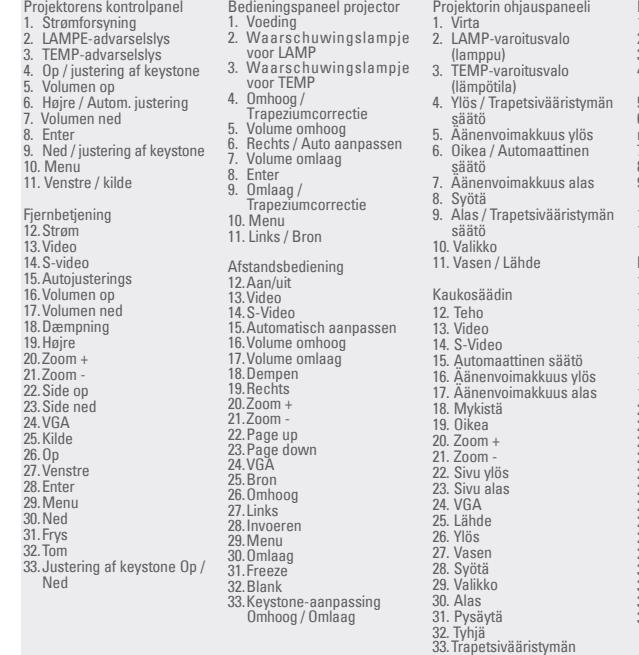

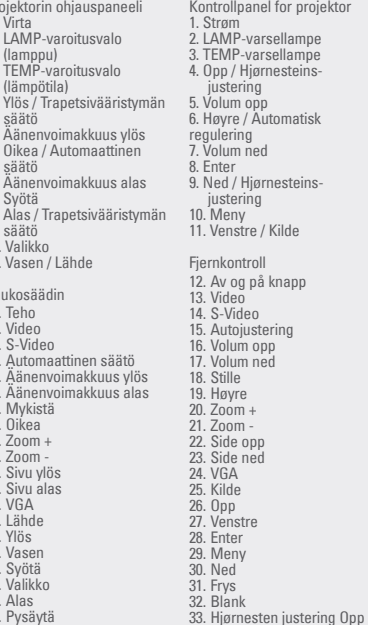

/ Ned

säätö Ylös / Alas

1. Ström 2. LAMPA, varningslampa 3. TEMP-varningslampa 4. Upp / Keystonejustering 5. Höj volymen 6. Höger / Autojustera 7. Sänk volymen 8. Enter 9. Ned / Keystonejustering 10. Meny 11. Vänster / Källa Fjärrkontrol 12. Ström 13. Video 14. S-Video 15. Autojustera 16. Höj volymen 17. Sänk volymen 18. Liud av 19. Höger 20. Zoom + 21. Zoom - 22. Sida upp 23. Sida ned 24. VGA 25. Källa 26. Upp 27. Vänster<br>28. Enter 29. Menu<br>30. Ned  $31.$  Frys 33. Keystone-korrigering Upp

/ Ned

vr projekto

# Dell™ 1420X/1430X Projector Quick-installationsguide

Snelinstallatiegids pika-asennusopas Hurtigguide til oppett Snabbinstallationsguide

FORSIGTIG: Før du opstiller og betjener din Dell projektor, bedes du venligst følge sikkerhedsinformationerne, som følger med til projektoren.

- 
- LET OP: Volg de veiligheidsrichtlijnen die bij uw projector zijn geleverd voordat u uw Dell-projector installeert en gebruikt.
- MUISTUTUS: Ennen kuin asennat ja käytät Dell-projektoria, noudata projektorin
- mukana toimitettuja turvallisuustietoja.
- ADVARSEL: Følg sikkerhetsinformasjonen som fulgte med din Dell-projektor, før du den opp og bruker den.
- VARNING: Innan du monterar och använder din Dell projektor, följ säkerhetsinstruktionerna som levererades med din projektor.

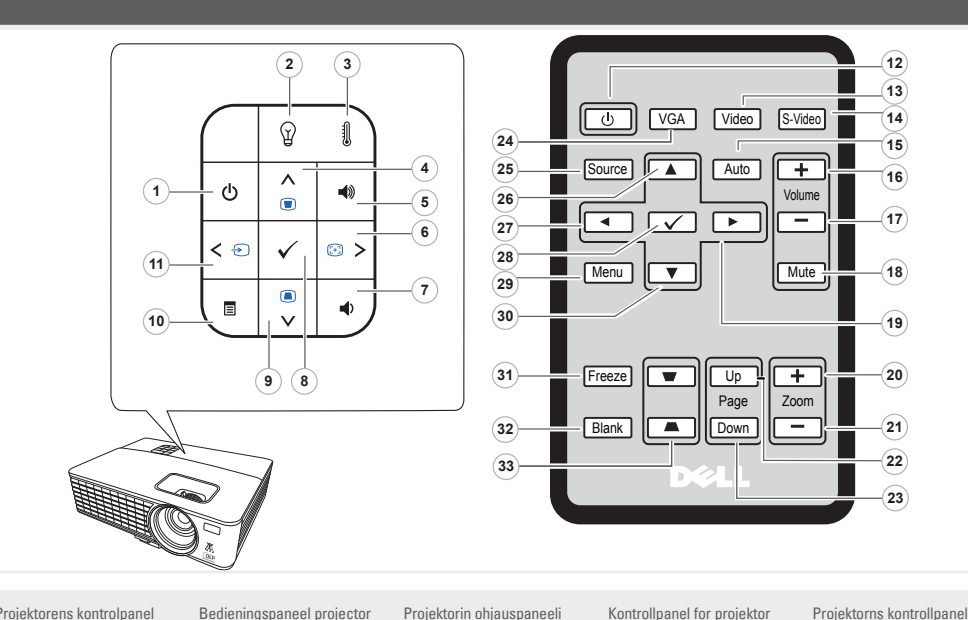

Om din projektor Over uw projector |Tietoja projektoristasi | Om prosjektoren | Om projektorn

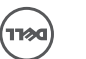